# LING Connect

# School Fees Instructions

LINQ Connect is a secure, online system that allows families to:

- Make an online payment to their student's meal and non-meal school fee(s)
- Remotely monitor their student's accounts
- Set up automatic recurring payments
- Set up low balance email message alerts
- Submit an online application for free and/or reduced meals

# NEED ADDITIONAL SUPPORT?

support@linqconnect.com

https://lingconnect.com

#### **1. Sign into LINQ Connect**

Visit <u>https://linqconnect.com</u>. If you have an existing account, click Log In. If you do not have a LINQ Connect account, click Register Today.

### **2. Access Student Fees from the Dashboard**

View the assigned fees for all students linked to your account on the **School Fees** card on the **Dashboard**. You can select fees to add directly to your card by clicking the checkbox beside the fee, then selecting **Add to Cart**.

| Past Due Fee Alert - Shepherd Hanes - Museum Day |           |         |  |
|--------------------------------------------------|-----------|---------|--|
| Fee                                              | Due Date  | Amount  |  |
| Shepherd Hanes                                   |           |         |  |
| Museum Day                                       | 6/30/2022 | \$50.00 |  |
| Asa Beton                                        |           |         |  |
| Science Fair Fee                                 | 5/1/2023  | \$10.00 |  |
| Cristi Cheyenne                                  |           |         |  |
| Science Fair Fee                                 | 5/1/2023  | \$10.00 |  |
|                                                  |           |         |  |

OR

## **3. Access School Fees from Student Card**

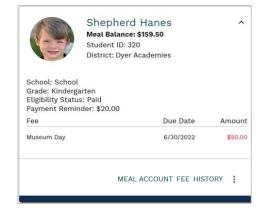

#### 4. Select the Student and Fee(s)

Select the item to purchase (Yearbook, Class Fees, Bus Pass, etc.).

| earch      |   | ]                |                                |                            |                     | Sort by<br>Item Name |   |
|------------|---|------------------|--------------------------------|----------------------------|---------------------|----------------------|---|
| tems       |   |                  |                                |                            |                     |                      |   |
| ilter      |   |                  | -                              | <b>.</b>                   | C.                  |                      | Ń |
| ategories  | ~ |                  | La sula                        |                            | <u> </u>            | 11人                  |   |
| chools     | ~ | CARMIVAL         | 100                            |                            | DÇNATE              |                      | / |
| isigned To | ~ | Carnival Tickets | Field Trie Old                 |                            |                     |                      |   |
|            |   | Carnivat rickets | Field Trip- Old<br>River Farms | Graduation Cap<br>and Gown | Library<br>Donation | Parking Pass         |   |
|            |   |                  |                                |                            |                     | 1.0                  |   |
|            |   | -                |                                |                            |                     |                      |   |
|            |   | 000              |                                |                            |                     |                      |   |
|            |   |                  |                                |                            |                     |                      |   |
|            |   | WIN              |                                |                            |                     |                      |   |
|            |   | Tutoring Fee     |                                |                            |                     |                      |   |
|            |   | rutoring ree     |                                |                            |                     |                      |   |

Select the Student and any additional attributes such as shirt size, color, etc. before clicking Add to Cart.

\*Note: You can download or print any attachments and access available links on this item on this screen.

| E LING Connect Store                                                                                                    |                       | 0      | π | 8 | 0 | * |
|----------------------------------------------------------------------------------------------------|-----------------------|--------|---|---|---|---|
| Hanover Co District / Field Trip- Old River Farms                                                                                              |                       |        |   |   |   |   |
| Back                                                                                                    |                       |        |   |   |   |   |
| Field Trip- Old River Farms<br>\$15.00<br>4th Grade trip to Old River Farms. Please pack a<br>lunch for your child. Bont forget the sunscreent | water bottle and brow | n bag  |   |   |   |   |
| Bluetet<br>Cooper Nicks                                                                                                    |                       |        | • |   |   |   |
| Fee                                                                                                    | 4                     |        | • |   |   |   |
| Attachments:<br>@ FIELD TRIP PERMISSION FORM<br>Links:                                                                                         | ADD                   | TO CAR | श |   |   |   |
| G9 Old River Farm                                                                                                    |                       |        |   |   |   |   |
|                                                                                                    |                       |        |   |   |   |   |
|                                                                                                    |                       |        |   |   |   |   |

#### **5. Add Additional Fees**

Once you click **Add to Cart**, you should receive a confirmation message that the item has been added.

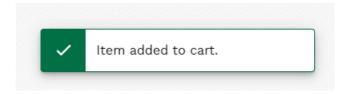

You will then be directed back to the Store main screen where you can add additional items to your cart for checkout.

#### **6. Access Your Cart**

Once all items have been added to the cart and you are ready for checkout, select the **Cart icon** in the top right of the screen. Review your items and details before selecting **Go to Checkout** to finalize before payment.

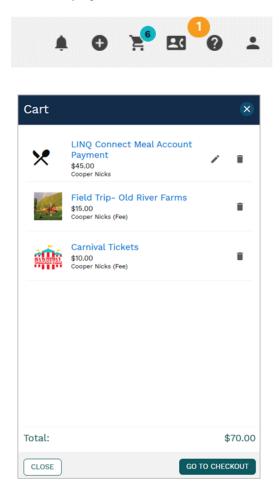

#### 7. Complete Purchase

Once everything looks correct, click **Go to Checkout** on the right side of the screen. LINQ Connect will email you a receipt for your completed payment.

At the **Checkout** page, you will be able to view any saved addresses, payment methods, and an order summary. If you are new to LINQ Connect, you will need to add a Payment Method and Billing Address before proceeding with checkout.

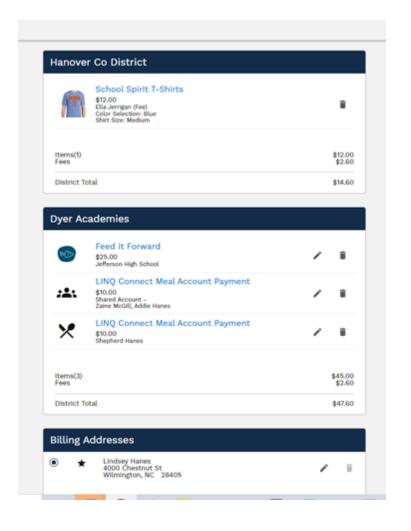

After you have selected **Confirm and Pay** on the **Checkout** page, you will then be able to view an on screen an itemized Transaction Summary and will receive an email with payment details.

#### Thank you for your order!

Payments for this order may appear on your statement as multiple payments from the following Payees:

Confirmation Number: 3ED112C48EE10662

#### **Dyer Academies**

A copy of the order will be sent to your email **lhanes@gmail.com**. You can also view this order in your transaction history.

| Summary                                                                                                    |                                                                                                |         |
|----------------------------------------------------------------------------------------------------|------------------------------------------------------------------------------------------------|---------|
| Billing Address<br>Lindsey Hanes<br>4000 Chestnut St<br>Wilmington, NC 28405<br>United States<br>Payment Method<br>Nathan Beier<br>Discover<br>Ending in 0000<br>Expires 8/2025<br>Payment Summary<br>Dyer Academies | Shipping Address<br>Lindsey Hanes<br>4000 Chestnut St<br>Wilmington, NC 28405<br>United States | \$10.40 |
| Total Charged                                                                                                    |                                                                                                | \$10.40 |

| Dyer Academies       |                   |
|----------------------|-------------------|
| Shepherd Hanes (Fee) |                   |
| Items(1)<br>Fees     | \$10.00<br>\$0.40 |
| District Total       | \$10.40           |